[v.5,](https://wiki.ucware.com/vers/v.5?do=showtag&tag=vers%3Av.5) [Admin-Client,](https://wiki.ucware.com/gui/admin-client?do=showtag&tag=gui%3AAdmin-Client) [Berechtigungen,](https://wiki.ucware.com/func/berechtigungen?do=showtag&tag=func%3ABerechtigungen) [Benutzerverwaltung](https://wiki.ucware.com/func/benutzerverwaltung?do=showtag&tag=func%3ABenutzerverwaltung)

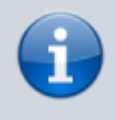

**Archivierter Artikel:**

Dieser Artikel gilt bis UCware 5.x. Den aktuellen Stand finden Sie [hier](https://wiki.ucware.com/adhandbuch/benutzer_gruppen/gruppen/allg).

# **[veraltet:] Benutzergruppen anlegen und Benutzer zuweisen**

In diesem Artikel erfahren Sie, wie Sie Benutzergruppen auf dem UCware Server einrichten. Benutzergruppen sind in erster Linie erforderlich, um den jeweils enthaltenen Mitgliedern Zugriff auf grundlegende und erweiterte Funktionen der Telefonanlage zu erteilen.

Dies betrifft unter anderem die folgenden administrativen Aufgaben:

- [Gemeinsame Telefonbücher einrichten](https://wiki.ucware.com/adhandbuch/benutzer_gruppen/berechtigung/view_phonebook_benutzer)
- [Warteschlange einrichten](https://wiki.ucware.com/adhandbuch/durchwahlen/warteschlangen/erstellen)
- [Faxfunktionen einrichten](https://wiki.ucware.com/adhandbuch/durchwahlen/fax)
- [Abwurfschaltung einrichten](https://wiki.ucware.com/adhandbuch/benutzer_gruppen/berechtigung/abwurfschaltung)

Darüber hinaus wird das interne Telefonbuch im UCC-Client bei Bedarf anhand der auf dem Server festgelegten Benutzergruppen gegliedert:

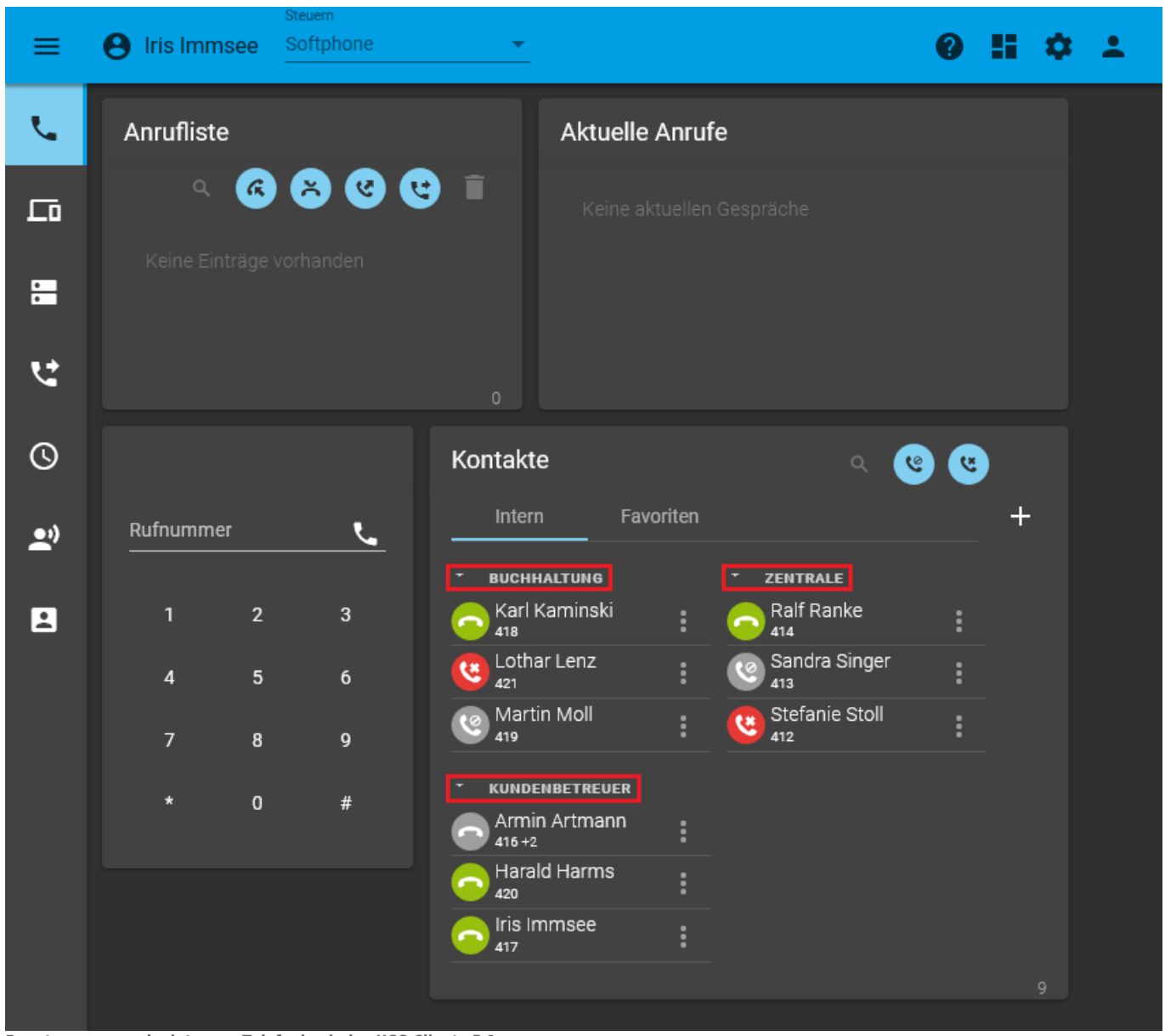

**Benutzergruppen im internen Telefonbuch des UCC-Clients 5.1** Anwender können die Gruppen [einklappen](https://wiki.ucware.com/benutzerhandbuch/hauptseite/telefonbuecher/gruppe_klappen) und bei Bedarf ganz [ausblenden.](https://wiki.ucware.com/benutzerhandbuch/einstellungen/anzeige) Last update: update.<br>15.04.2024 <sup>archiv:5</sup>\_x:adhandbuch:benutzer\_gruppen:gruppen:benutzer https://wiki.ucware.com/archiv/5\_x/adhandbuch/benutzer\_gruppen/gruppen/benutzer 13:45

## **Voreingestellte Benutzergruppen**

Bei der Inbetriebnahme eines UCware Servers sind standardmäßig bereits die folgenden Benutzergruppen angelegt:

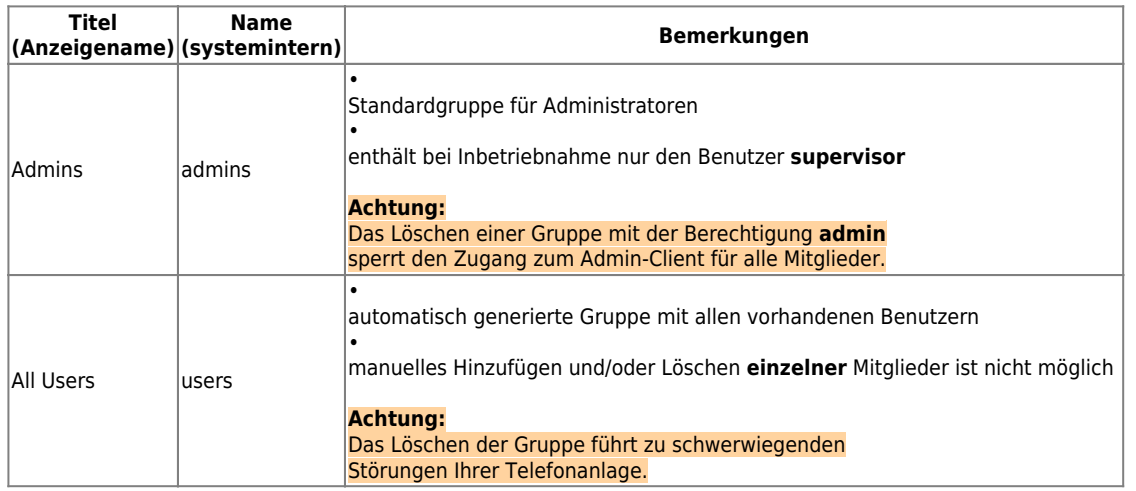

## **Benutzergruppen erstellen**

Um eine neue Benutzergruppe zu erstellen, gehen Sie wie folgt vor:

1. Rufen Sie die Übersichtsseite **Benutzer & Gruppen > Gruppen** auf.

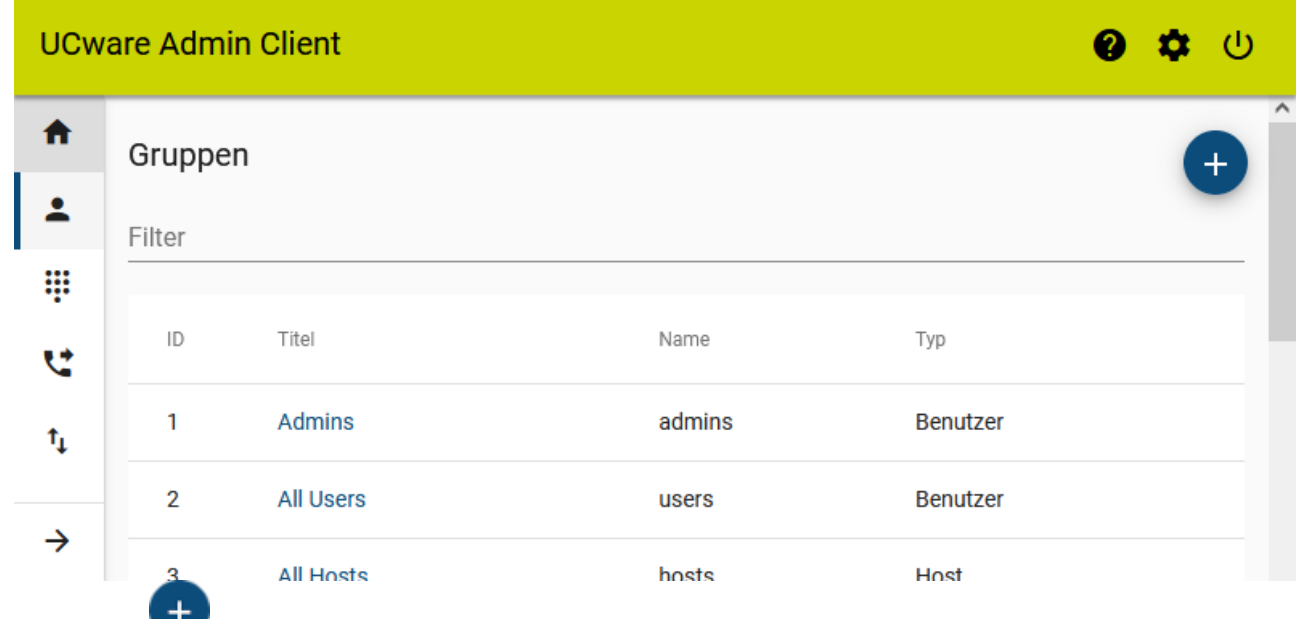

2. Rufen Sie mit die Detailseite Gruppe erstellen auf.

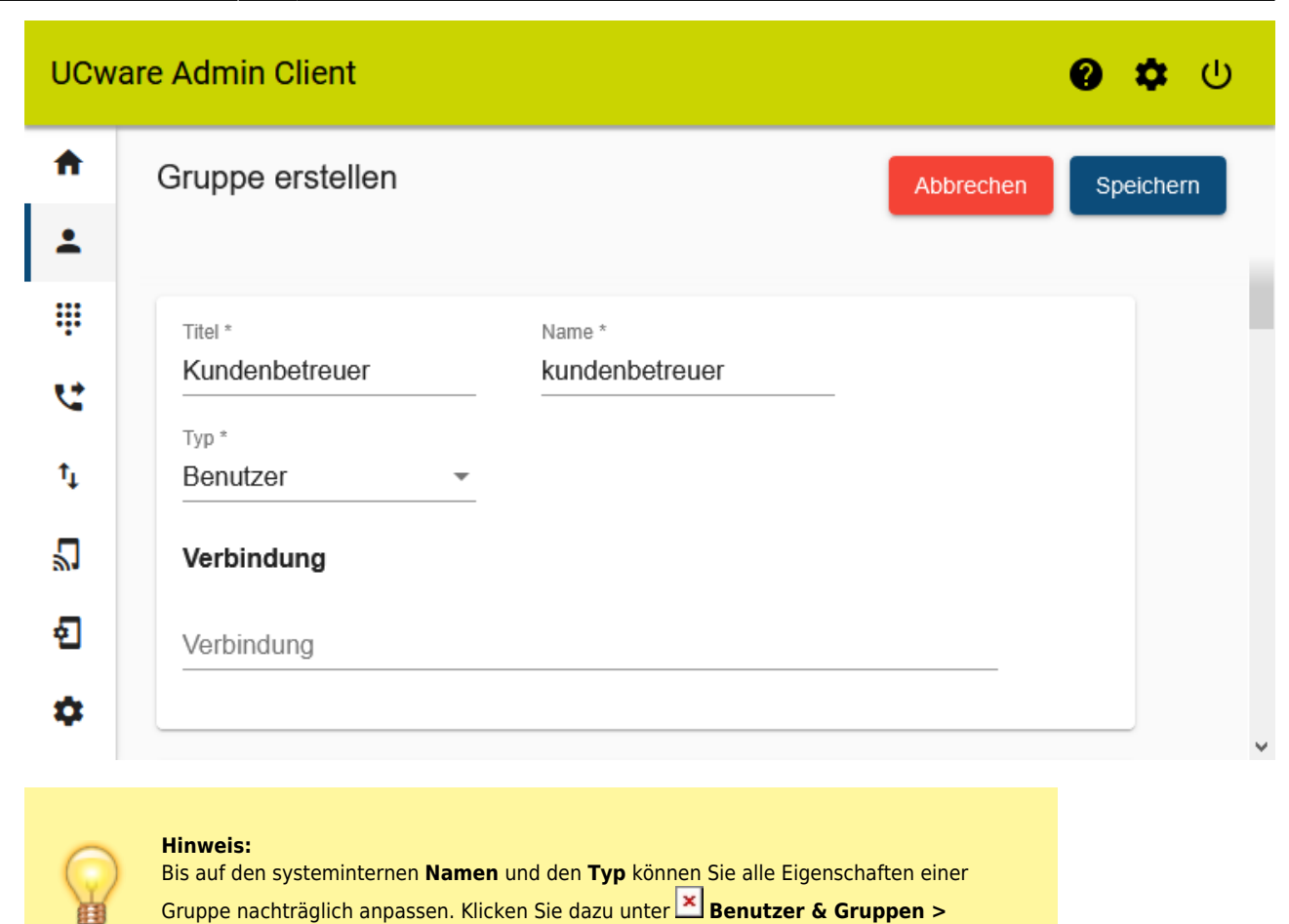

**Gruppen** auf den **Titel** der Gruppe.

- 3. Geben Sie einen **Titel** für die Anzeige der Gruppe im UCC- und Admin-Client sowie einen systeminternen **Namen** ein.
- 4. Wählen Sie unter **Typ** den Eintrag **Benutzer**.

5. Übernehmen Sie die Einstellungen mit .

Speichern

#### **Benutzer zuweisen**

Um einer vorhandenen Benutzergruppe Mitglieder zuzuweisen haben Sie zwei Möglichkeiten:

- [über die Detailseite der Gruppe](#page-2-0)
- [über die Detailseite des Benutzers](#page-3-0)

#### <span id="page-2-0"></span>**Über die Detailseite der Gruppe**

Wenn Sie einer Benutzergruppe ein einzelnes oder mehrere Mitglieder zuweisen möchten, gehen Sie wie folgt vor:

1. Klicken Sie unter **Benutzer & Gruppen > Gruppen** auf den Titel der gewünschten Benutzergruppe.

Last update: 15.04.2024 13:45 archiv:5\_x:adhandbuch:benutzer\_gruppen:gruppen:benutzer https://wiki.ucware.com/archiv/5\_x/adhandbuch/benutzer\_gruppen/gruppen/benutzer

<span id="page-3-0"></span>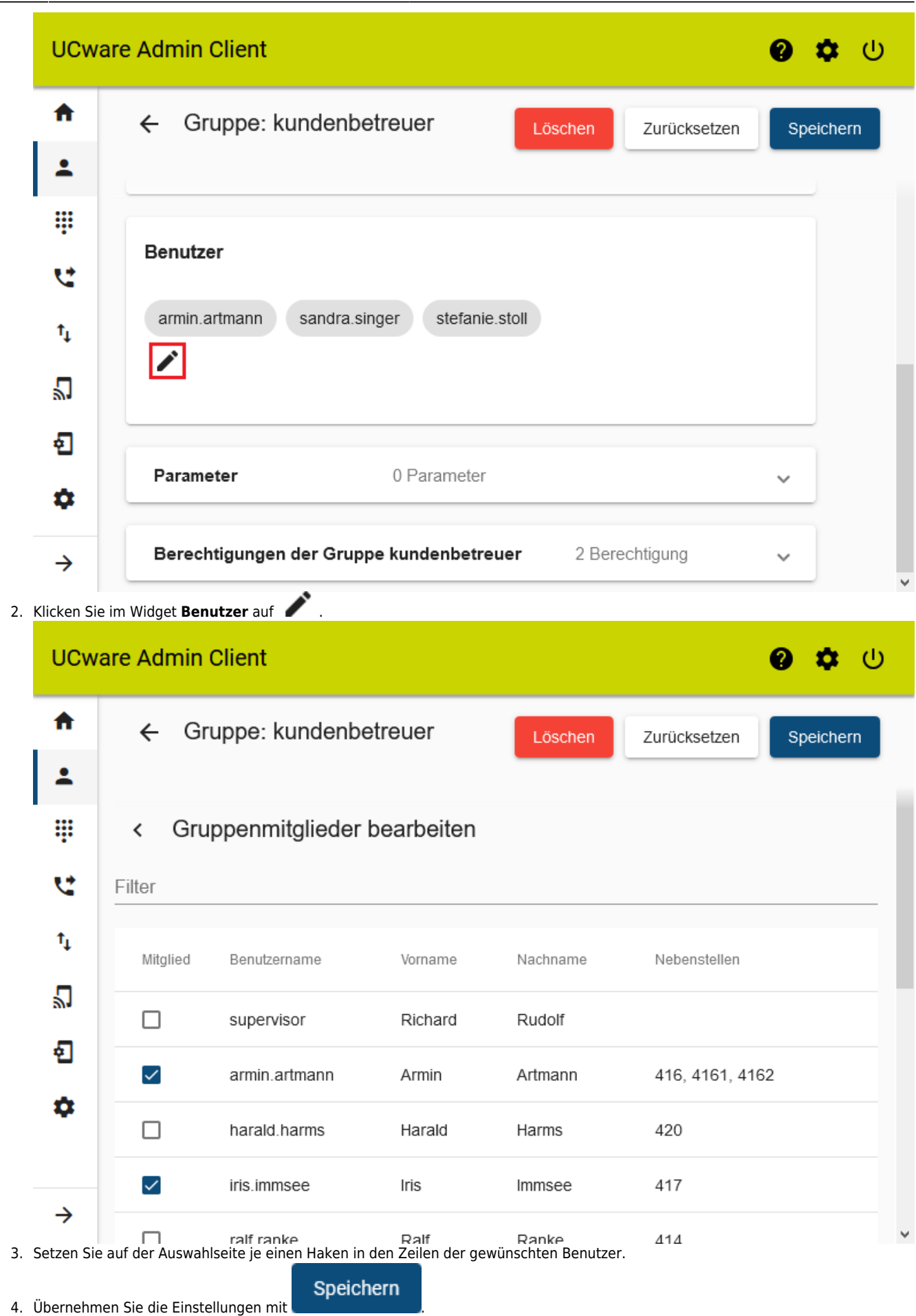

## **Über die Detailseite des Benutzers**

Wenn Sie einer Benutzergruppe ein einzelnes Mitglied zuweisen möchten, können Sie alternativ auch wie folgt vorgehen::

1. Klicken Sie unter **Benutzer & Gruppen > Benutzer** auf den Namen des gewünschten Benutzers.

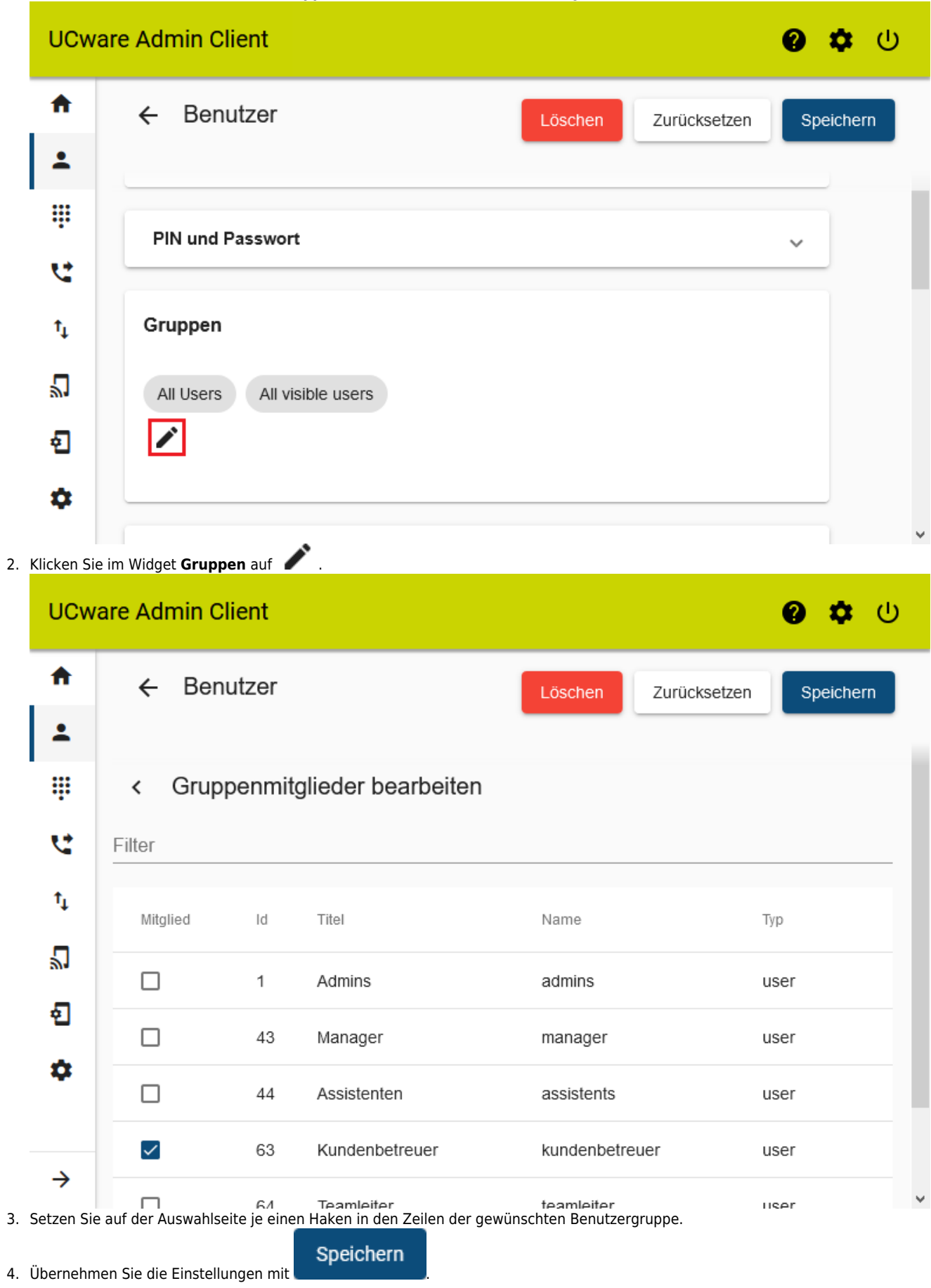

update: 15.04.2024 13:45 archiv:5\_x:adhandbuch:benutzer\_gruppen:gruppen:benutzer https://wiki.ucware.com/archiv/5\_x/adhandbuch/benutzer\_gruppen/gruppen/benutzer

#### From:

<https://wiki.ucware.com/> - **UCware-Dokumentation**

Permanent link:

**[https://wiki.ucware.com/archiv/5\\_x/adhandbuch/benutzer\\_gruppen/gruppen/benutzer](https://wiki.ucware.com/archiv/5_x/adhandbuch/benutzer_gruppen/gruppen/benutzer)**

Last update: **15.04.2024 13:45**